# Using Moodle for blended learning

Brandon University uses many methods for presenting content to students including traditional face-to-face and on-line presentations. Many instructors use **Moodle,** our Learning Management System (LMS), to enhance their teaching and to address diverse student needs. Using an LMS is often called distributed learning or blended learning. Moodle is designed to allow all interested instructors to set up and maintain a website where students can log in, access course information, interact, share, and teach others. Many instructors post their course outlines, accept and grade assignments, link to PowerPoint slides, and use a whole host of other functions.

# **Resources for Learning and Using Moodle**

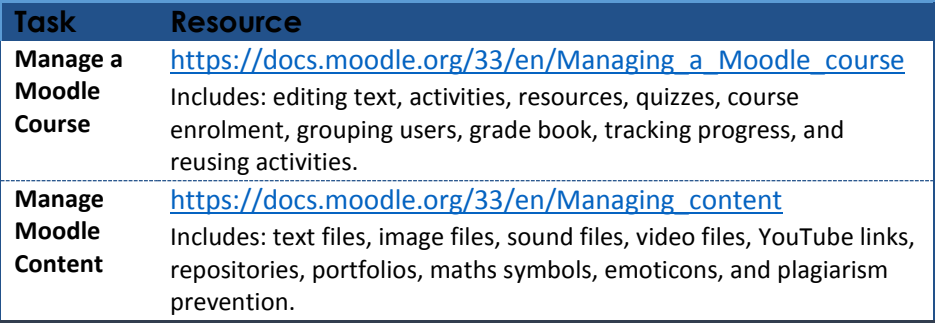

# **Request a Moodle Website**

Moodle websites help you manage courses. You can share your syllabus (course outline), course information, accept assignments online, post grades, engage in online discussions, and other learning activities. The first step for setting up a Moodle website for your course(s) is to send a request to the Moodle Administrator for a course. Our Learning Technology Specialist serves as our Moodle Administrator. You can contact Glen Gross at [grossg@brandonu.ca.](mailto:grossg@brandonu.ca)

You will need to complete a separate request for each course. For example, if you teach three courses, send three separate requests. The purpose of the request is to give the administrator the basic information about the course. The administrator uses that information set up your basic page for you.

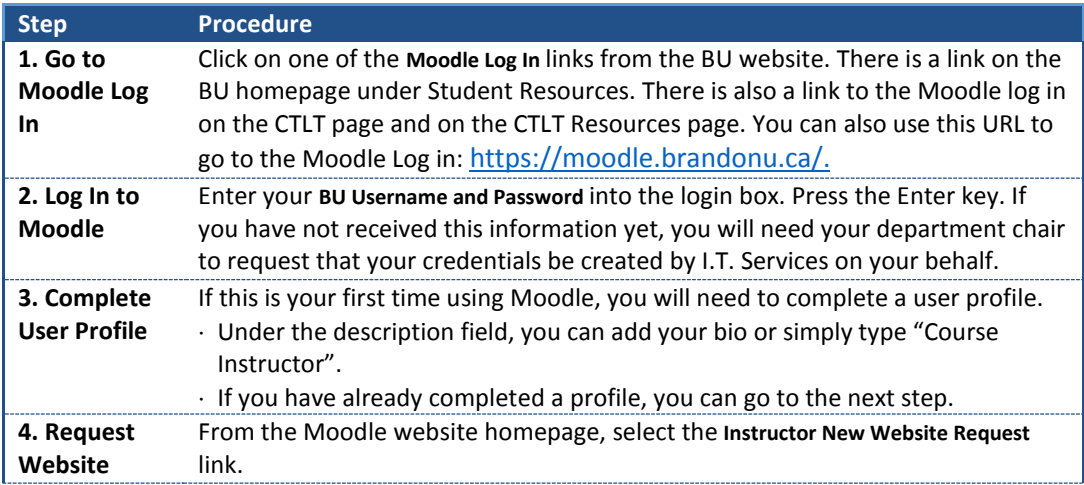

Use the following procedure to **request a Moodle website** for a course.

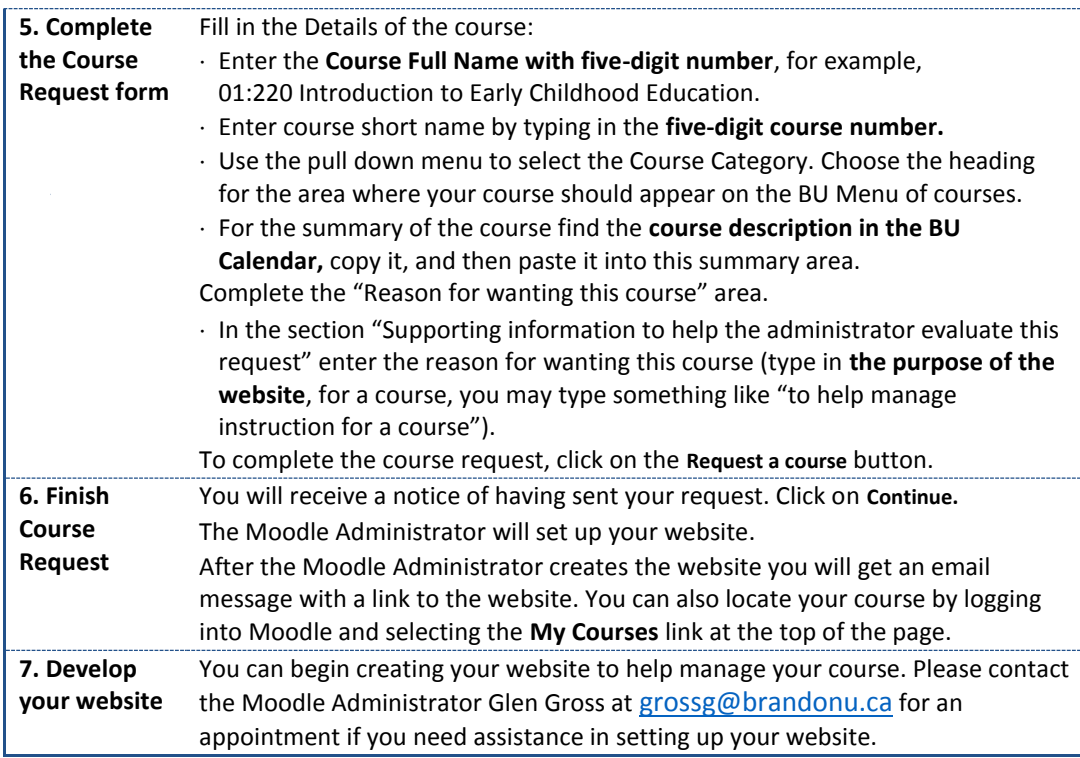

# **Enrol Students to your Moodle Website**

Once your website is ready, you can begin letting students enrol in the website. One way to do this is to create an enrolment key. The enrolment key is a series of keyboard characters the student uses to enter the website. It will be helpful for your students if you choose a meaningful word or series of characters. Here are two examples of enrolment keys:

*"intro2psych", "balloon"*

# **Set up your website for student self-enrolment with an enrolment key:**

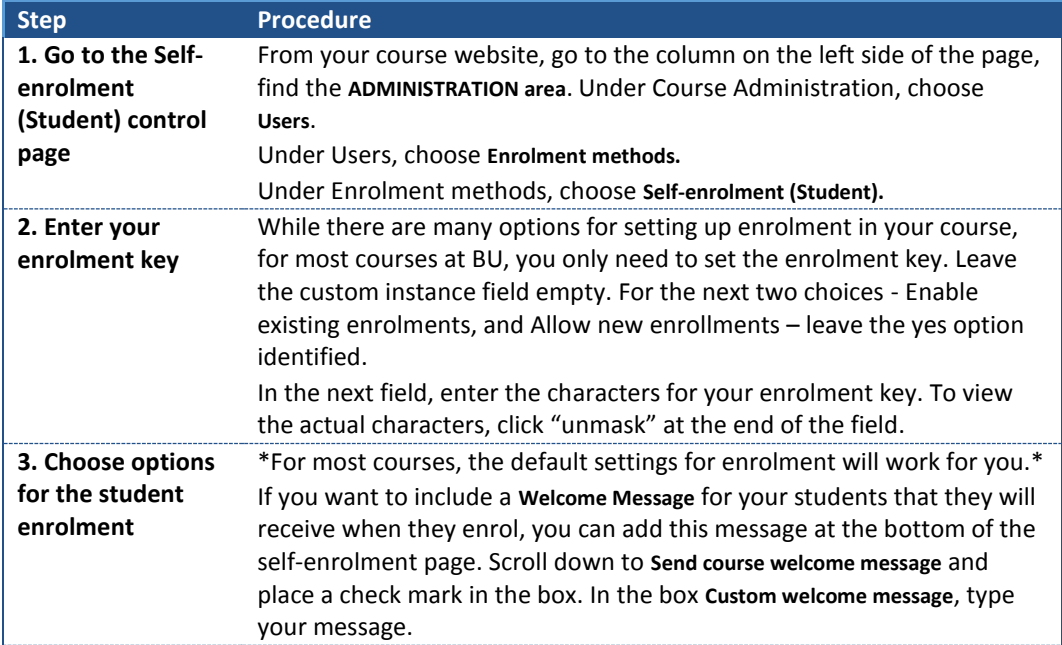

**4. Confirm your enrolment options** Your students will then be able to enrol in your course website. Click on the **Save changes** button.

#### **Reset a Moodle Site to Reuse for a Different Section or Term**

If you have already set up a Moodle site for a course, you can use that page for another section of the course or for a new term. You may first want to make a backup of the original version.

#### **Reset Your Course:**

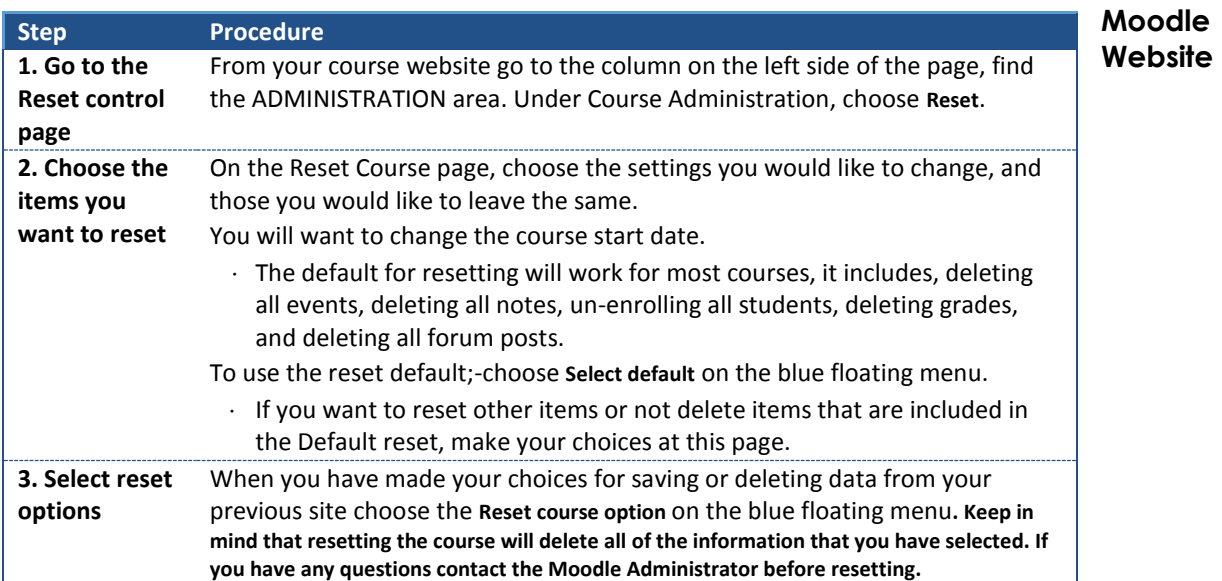

#### **Development**

Moodle can assist you in managing your students' learning. Here is a list of some of the more common tasks Moodle can help you and your students do:

- share files with students (limit of 1GB per file)
- post files to submit assignments to teacher
- set up student activities, which include: forums,
- journals, quizzes, surveys, chats, and more
- link to resources in the library
- send out announcements
- develop a gradebook
- track student activity.

#### **General Moodle Design Suggestions**

#### **Course Site Organization**

- Use your course page as a launch pad. Include an Introduction to the course followed by links to other pages for content information.
- Each additional page should have the content for one complete topic.
	- If you are organizing your content around weeks, use one folder for each week.
	- If you are organizing your content around content topics, use one folder for each topic.
- Be consistent in your layout: use headings, indenting, bullets, etc. consistently. Use parallel structure.

# **Page Layout**

- Use page layout techniques to identify content:
	- Use labels to identify your chunks of content.
	- Use a maximum of three different fonts.
	- Use white space to indent and identify the level of the content. Leave space after a chunk of content to show the end of one and the beginning of the next.
- Consider adding images to your content but keep in mind the content is the important information. Wrap your content around the images so students don't always have to scroll down and down to pass pictures and then find content.

# **Include Students**

- Include activities for students (see list of student activities above)
- Give your students access to completion tracking. It allows them to check off and keep track of what they have completed. It also allows you to see what they have completed.

The CTLT's Learning Technology Specialist (who is also the Moodle Administrator) is your source for answers to all Moodle related questions. You can contact Glen Gross a[t grossg@brandonu.ca](mailto:grossg@brandonu.ca)